# 苏州市住房公积金管理中心太仓分中心

苏房金太〔2019〕48 号

# 关于开展太仓市 2019 年度 住房公积金缴存基数调整的通知

各缴存单位:

贯彻苏州市住房公积金管理中心通知(苏房金规〔2019〕1 号),经研究,决定对我市 2019 年度住房公积金缴存基数进行调 整,现将有关事项通知如下:

## 一、调整工作

(一)本次调整范围为我市 2018 年 12 月 31 日前已办理住 房公积金缴存登记(开户)的各类企业、民办非企业单位、社会 团体(下称单位)及其在职职工。机关、事业单位调整另行发文。

(二)缴存基数按职工本人 2018 年度月平均工资收入(工 资总额)核定。具体口径按太仓市财政局等四部门《关于调整机 关企事业单位在职人员计提住房公积金工资总额基数的通知》 (太财〔2013〕51 号)执行。根据国家统计局现行关于工资总 额组成的规定:工资总额是指单位直接支付给职工的全部劳动报

酬,不论成本中列支的还是在其他项目中列支的,均应计入工资 总额,包括计时工资、计件工资、奖金、津贴和补贴、加班加点 工资等。

(三)缴存基数最高不得超过 2018 年度职工月平均工资的 3 倍,即 23700 元,职工本人缴存的月工资基数超过最高限额的 按最高限额计算,不到最高限额的按实计算。最低缴存基数原则 上不低于我市社保最低缴费基数。

(四)各单位应当严格按职工本人上年实际月平均工资收入 (工资总额)开展缴存基数调整。单位在调整时应一并提供调整 当月(或上月)人社部门出具的《社保结算单》、《2019 结算 年度职工缴费工资申报花名册》等相关证明材料。

到期未调整且缴存基数低于我市社保最低缴费基数的,由苏 州市住房公积金管理中心统一调整至我市社保最低缴费基数。

(五)缴存基数调整工作从 2019 年 7 月 1 日开始, 到 2019 年 8 月 31 日完成。对 7 月至调整当月之间月份少缴部分的住房 公积金,单位在调整时应做一次性补缴。调整后,单位应将相关 情况告知每个职工。

(六)新职工住房补贴的月工资基数同口径同时调整。

(七)单位缴存比例仍为单位和职工各 8%~12%。未达到上 限比例的,可以继续调整。

(八)本次调整未涉及的内容,仍执行原规定。

#### 二、办理步骤

(一)通过"网上单位业务"办理

已签约"网上单位业务"的单位可在苏州市住房公积金管理 中心网站(www.gij.suzhou.gov.cn,下称公积金网站)"网上 单位业务",点击"单位网上业务—业务办理登录"进入系统, 在"单位批量业务—个人基数调整"里自行进行缴存基数调整, 并按调整后的缴存基数汇缴住房公积金。

通过"网上单位业务"系统操作的,不需向承办银行网点提 供相关纸质表格及材料。

若有职工缴存基数下调的,一律需经公积金中心缴存科核准 后,到公积金服务大厅承办银行网点办理。

(二)通过承办银行网点办理

1.在苏州市住房公积金"云服务"平台网站下载《职工住房 公积金缴存基数调整表》或到承办银行网点拷贝调整相关数据信 息。

2.按职工个人 2018 年度月平均收入(工资总额)调整每个 职工的缴存基数,填录在《职工住房公积金缴存基数调整表》。 为便于分类,人数较多的单位,应填写表格中"职工编号"栏目; 部门较多或部门与总部地址不一致的单位,应填写表格中"所在 部门"栏目。

3.将填录好的《职工住房公积金缴存基数调整表》电子文档、 加盖公章的纸质文档、调整当月(或上月)人社部门出具的《社 保结算单》、《2019 结算年度职工缴费工资申报花名册》等相 关证明材料报承办银行网点。承办银行网点核实后,将调整信息 输(导)入住房公积金系统并导出调整清单经单位核对确认。

4.按调整后的缴存基数汇缴住房公积金。

### 三、其他事项

"云服务"平台是苏州市住房公积金管理中心的服务平台。 本次年度调整工作,有关文件发布、资料下载、业务咨询解答均 通过该平台(该平台分为"云服务"客户端与"云服务"网站两 部分)进行。

单位经办人员可在公积金网站"网上单位业务",点击"单 位网上业务—咨询客户端",根据提示下载、安装公积金"云服 务"客户端并登陆(账号:单位公积金代码@szgjj,初始密码: 000000,下同)。"云服务"网站可在客户端中登录,也可通过 公积金网站"网上单位业务",点击"单位网上业务—业务咨询 登录"。如"云服务"平台登陆密码遗失,可直接拨打 12329 服 务热线转人工服务,进行重置。

附件:住房公积金个人缴存基数调整表

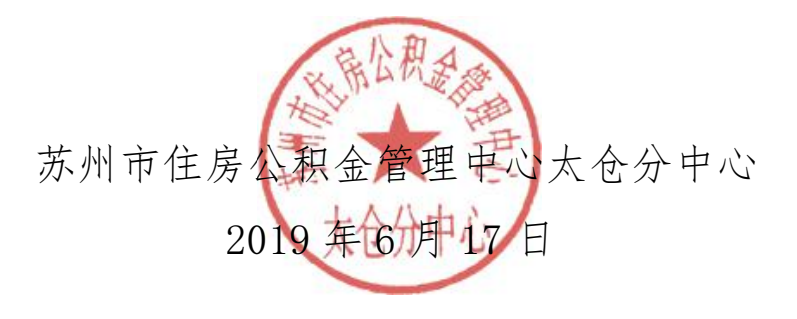

(此件主动公开)

苏州市住房公积金管理中心太仓分中心 2019 年 6 月 17 日印发